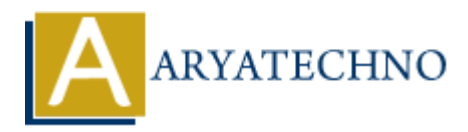

# **Creating and managing users and groups**

**Topics :** [Centos Server](https://www.aryatechno.com/category/4/centos-server.html) **Written on** [March 05, 2024](https://www.aryatechno.com/topics/)

Creating and managing users and groups is an essential aspect of system administration in CentOS. Here's how you can create and manage users and groups in CentOS: **ART AND ADDED**<br> **ARRATED US, 2024**<br> **ARRATED ARRATED ASSES AND THE USE OF SYSTEM ADDED IN USER 1.15 ONCE AND NOTE ONLY SHOW US CONDUCT AND USERS:**<br> **ARRATED USERS:**<br> **ARRATED USERS:**<br> **ARRATED USERS:**<br> **ACT ARRATED USERS:** 

#### **1. Creating Users:**

To create a new user, you can use the useradd command followed by the username. For example:

sudo useradd username

Replace username with the desired username.

You can also specify additional options when creating a user, such as the user's home directory and login shell. For example:

sudo useradd -m -s /bin/bash username

This command creates a user with a home directory and sets /bin/bash as the default login shell.

#### **2. Setting User Password:**

After creating a user, you need to set a password for the user using the passwd command. For example:

sudo passwd username

You will be prompted to enter and confirm the password for the user.

#### **3. Creating Groups:**

To create a new group, you can use the groupadd command followed by the group name. For example:

sudo groupadd groupname

Replace groupname with the desired group name.

### **4. Adding Users to Groups:**

To add a user to an existing group, you can use the usermod command with the -aG option. For example:

sudo usermod -aG groupname username

Replace groupname with the name of the group and username with the name of the user you want to add to the group.

#### **5. Listing Users and Groups:**

To list all users on the system, you can use the getent command with the passwd database. For example:

getent passwd

To list all groups on the system, you can use the getent command with the group database. For example:

getent group

### **6. Modifying Users and Groups:**

You can modify user and group properties using commands like usermod and groupmod. For example: **ARY USERS and Groups:**<br>
List all users on the system, you can use the getent command with the passwd date rexample:<br>
tent passwd<br>
List all groups on the system, you can use the getent command with the group de<br>
rexample:<br>

sudo usermod -s /bin/bash username

This command changes the login shell for the specified user.

• Similarly, you can use groupmod to modify group properties. For example:

sudo groupmod -n newgroupname oldgroupname

This command renames an existing group.

## **7. Removing Users and Groups:**

To remove a user, you can use the userdel command. For example:

sudo userdel username

To remove a group, you can use the groupdel command. For example:

sudo groupdel groupname

# **8. Additional User and Group Management Tools:**

CentOS also provides graphical tools like usermanager and groupmanager for managing users and groups in a desktop environment.

© Copyright **Aryatechno**. All Rights Reserved. Written tutorials and materials by [Aryatechno](https://www.aryatechno.com/)

**ARYAN**